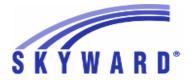

#### **Release Notes**

### List of Versions Included in this listing: 05.17.02.00.06

# Notes for Addendum 05.17.02.00.06

#### Federal Reporting

#### **Business Management System**

#### Payroll

#### Human Resources\Payroll\Utilities

#### Human Resources\Payroll\Utilities\Payroll\Tables\Payroll Tables

- HR\PA\UT\PA\TA\PT (PaC)
- 1 Federal Users: The 2017 tax table has been added for North Carolina.

Enhancement Proi#3292914

#### Human Resources\Payroll\Year End

#### Human Resources\Payroll\Year End\Payroll\Calendar\1094C\1095C Processing

- HR\PA\YE\PA\CA\CP (PaC)
- 1 Federal ACA Users: After editing a 1095C work file record and then choosing "Yes" to recalculate the full-time employee counts at the prompt, the "Total number of Forms 1095C filed by and/or on behalf of ALE Member" field now populates correctly on the Step 5 screen.

Correction Proj#3306218

#### **Student Management System**

# Web Student Management\Federal-State Reporting\Federal Reporting Web Student Management\Federal-State Reporting\Federal Reporting\Federal Office of Civil Rights\Part 2 Extract\Extract Civil Rights Data

- WS\SR\FR\FO\P2\EC
- 1 Federal Users: The CRDC Chronic Absenteeism extract has been updated so that it no longer extracts PK students. It will now only report KG-12 as intended.

Correction Proj#3304021

2 - Federal Users: The CRDC extract processes will now take the school year into consideration when applying the entered Grade/Grad Year range. Previously, a student's grade as of the current school year was always used, rather than their grade during the selected school year. Correction Proj#3307022

#### State Reporting or Related

#### FL State Related

#### FL State Related - Business Management System

Web Human Resources\Federal-State Reporting\Florida State Reporting
Web Human Resources\Federal-State Reporting\Florida State Reporting\Surveys\Product
Setup\Codes\Survey State Defined Codes Maintenance

- WH\SR\FL\SU\PS\CO\SC
- 1 Florida Users: New edits of 30 and 31 for Fiscal Year Salaries have been added into the Codes Maintenance area and exception reporting.

<sup>\*</sup> State-UG = User Group Enhancement

Addendum: 05.17.02.00.06 System: State Reporting or Related - FL State Related Module\Area: Online Employee Review

Access Path: Web Human Resources\Employee\Product Setup

#### Online Employee Review

#### Web Human Resources\Employee\Product Setup

### Web Human Resources\Employee\Product Setup\Utilities\Personnel Evaluation Utilities\Import Personnel Evaluations

- WH\EP\PS\UT\PE\IP
- 1 Florida Users: The Personnel Evaluations Import process has been updated to reflect the File Layout provided by the state. There is now an option on the Import Personnel Evaluations screen to select the 2015-2016 format or the 2016-2017 to present format.

#### Enhancement Proj#3300141

#### FL State Related - Student Management System

#### **Enrollment**

#### Web Student Management\Students\Data Mining

#### Web Student Management\Students\Data Mining

- WS\ST\DM
- 1 Florida Users: Data Mining has been updated to check the Offense Involvement Type from the correct database field.

Correction
Proj#2994651+

# Web Student Management\Federal-State Reporting\Florida State Reporting

### Web Student Management\Federal-State Reporting\Florida State Reporting\Product Setup\Codes\Maintain State-Defined Codes

- WS\SR\FL\PS\CO\MS
- Florida Users: The Career Academy codes have been updated for 2017.

Enhancement Proi#3304871

### Web Student Management\Federal-State Reporting\Florida State Reporting\Surveys\Export Data\Export Extracted Survey Data

- WS\SR\FL\SU\ED\EE
- 1 Florida Users: The Demographic and Discipline/Resultant Action formats for the Survey extract now allow Lunch Status to pull the code "R" for students enrolled in a CEP school with a lunch code cross-referenced to the "3" or "R" state values.

Enhancement Proj#3298639

### Web Student Management\Federal-State Reporting\Florida State Reporting\Surveys\Extract\Extract Survey Data

- WS\SR\FL\SU\EX\ES
- 1 Florida Users: For 2017, the Prior School Format Edits 2A, 2B, 2C, and 2D have been added to Survey Extract and Export processing, and Edit 30 has been updated.

Enhancement Proj#3292396

# Web Student Management\Federal-State Reporting\Florida State Reporting\Surveys\Verification\Extracted Data FTE Report

- WS\SR\FL\SU\VE\EF
- 1 Florida Users: Total FTE ranges have been added to the Extracted Data FTE Report.

Enhancement Proj#3155582

#### **Test Scores**

#### Web Student Management\Students\Student Browse

Web Student Management\Students\Student Browse\Profile Tabs\Adult Ed\Testing

- WS\ST\TB\AE\TE

1 - Florida Users: When entering a Test Form value on the Adult Education tab, codes will not be able to be used if they are invalid for the entered Test Name.

Enhancement Proj#3045005

<sup>\*</sup> State-UG = User Group Enhancement

Addendum: 05.17.02.00.06 System: State Reporting or Related - ID State Related Module\Area: ID State Related

Access Path: Web Student Management\Federal-State Reporting\Idaho State Reporting

#### **ID State Related**

#### ID State Related - Student Management System

# Web Student Management\Federal-State Reporting\Idaho State Reporting

Web Student Management\Federal-State Reporting\Idaho State Reporting\Idaho System for Educational Excellence\Extract ISEE Data

- WS\SR\ID\ID\ES
- 1 Idaho Users: The Extract ISEE Data process has been updated to extract "X" (Unable to Provide) for the Military Connected field (Student Demographics) for students with no active Military Connected record.

Enhancement Proj#3310986

#### IN State Related

#### **IN State Related - Student Management System**

#### Grading

#### Web Student Management\Office\Grading

Web Student Management\Office\Grading\Transcripts\Reports\E-Transcript Export

- WS\OF\GR\TR\RE\ET
- 1 Indiana Users: The E-Transcripts process now allows for multiple students to be processed with one batch file.

Enhancement Proj#3162851

2 - Indiana Users: The Course Level: Honors has been added to the Course Master as well as to the User-Defined Course report and the Mass Change Course Master utility. The value will also be pulled on the E-Transcript. Enhancement Proj#3293709

#### KS State Related

#### KS State Related - Business Management System

# Web Human Resources\Federal-State Reporting\Kansas State Reporting

Web Human Resources\Federal-State Reporting\Kansas State Reporting\Kansas LPR\Extract LPR Data

- WH\SR\KS\KL\ED
- 1 Kansas Users: The Educator ID field was added to the Deleted Faculty records. The Educator ID is extracted from the State ID field in the Profile, and is optional on the Deleted Faculty record if a Socia Security Number is provided.

Enhancement Proj#3300649

#### Payroll

#### Human Resources\Payroll\Reporting

Human Resources\Payroll\Reporting\Payroll\State - Federal\New Hire

- HR\PA\RE\PA\SF\NH (PaC)
- 1 Kansas Users: The New Hire Report now contains Rehire Options that will allow employees who return to work after a 60 day or greater absence to be included on the New Hire Report. An "Unpaid Absence > 60" field has also been added to the Employee Profile to indicate that an employee should be included in the New Hire report as a Rehire:
  - 1. Run a mass update that will set the Unpaid Absence value to Yes if there is more than 60 days between the check date from a selected payroll, and the employee's previous check.
  - 2. Run a report to view the employees who currently have an Unpaid Absence value of Yes.
  - 3. Run a mass update that will automatically change the Unpaid Absence value to No for all employees.

<sup>\*</sup> State-UG = User Group Enhancement

Addendum: 05.17.02.00.06 System: State Reporting or Related - KS State Related Module\Area: Enrollment

Access Path: Web Student Management\Students\Student Browse

#### KS State Related - Student Management System

#### **Enrollment**

#### Web Student Management\Students\Student Browse

Web Student Management\Students\Student Browse\Profile Tabs\Entry - Withdrw\Entry - Withdrw Secured Items\View-Modify KIDS Student Data

- WS\ST\TB\EW\SI\KI
- 1 Kansas Users: When running the KIDS EOYA extract process, the Truant value will now populate in the Maintain browse and in the KIDS button records.

Correction Proj#2672253

# Web Student Management\Federal-State Reporting\Kansas State Reporting

Web Student Management\Federal-State Reporting\Kansas State Reporting\Kansas Individual Data on Students\KIDS\Export KIDS Data

- WS\SR\KS\KI\KI\EK
- 1 Kansas Users: When the State Withdrawal Type for a student's withdrawal record is "18" (Student data claimed in error by an ASGT record), the EXIT collection will report "000.0" for the Days Membership and Days Attended values, even if the student had previously attended in the same school year.

Enhancement Proj#3289365

### Web Student Management\Federal-State Reporting\Kansas State Reporting\Product Setup\Codes\Required Grade Level Setup

- WS\SR\KS\PS\CO\RG
- 1 Kansas Users: Required Grade Level Setup codes for KIDS and STCO have been consolidated into a single list of codes.

Enhancement Proj#3167668

#### MI State Related

#### **MI State Related - Student Management System**

# Web Student Management\Federal-State Reporting\Michigan State Reporting

Web Student Management\Federal-State Reporting\Michigan State Reporting\Data Integration\Data Integration\Extract Data

- WS\SR\MI\DI\DI\ED
- 1 Beta Michigan Users: Michigan Ed-Fi has been updated to include Discipline, Grades, and Transcript data. Additionally, two new screens have been added to the Data Integration (Ed-Fi) area (WS\SR\MI\DI\DI):

Enhancement Proj#3264494

- 1. "Ed-Fi Codes" allows the import of Ed-Fi codes, and shows the Skyward codes to which they are cross-referenced when a record is expanded.
- 2. "Link Skyward Codes to Ed-Fi Codes" shows Skyward codes currently cross-referenced to Ed-Fi codes and provides the ability to add cross-references directly from this screen rather than navigating to the individual code browses.

Security to the new screens comes from access to WS\SR\MI\DI\DI, so no updates to existing Ed-Fi users is necessary at this time. A future update will add individual menu paths for each screen.

2 - Michigan Users: The Mass Send to API process now takes less time when processing a large number of records. Also, the current key information is updated more regularly during processing.

<sup>\*</sup> State-UG = User Group Enhancement

Addendum: 05.17.02.00.06 System: State Reporting or Related - MN State Related Module\Area: Account Management

Access Path: Financial Management\Account Management\State Process

#### MN State Related

#### MN State Related - Business Management System

#### Account Management

#### Financial Management\Account Management\State Process

Financial Management\Account Management\State Process\State Control Files\Load UFARS to local hard drive

- FM\AM\SP\SC\LU (PaC)

1 - Minnesota Users: The UFARS Codes and Grids have been updated for the 2016-2017 reporting year. After loading the addendum, you will need to run the "Load UFARS to Local Hard Drive" and the "Load GRIDs to Local Hard Drive" processes. The updated files will be located in your Skyward dbdsend folder, and the new UFARS version number is 16.17.03.02. Enhancement Proi#3307774

#### MN State Related - Student Management System

# Web Student Management\Federal-State Reporting\Minnesota State Reporting

Web Student Management\Federal-State Reporting\Minnesota State Reporting\MCCC\Extract MCCC Data

- WS\SR\MN\MC\XD

1 - Minnesota Users: EE Instructional Approaches and Site-Based Initiatives will extract when extracting the Staff Course template without the Student Course template selected. Manually added records will export properly. Correction Proj#3304546

2 - Minnesota Users: The Extract MCCC Data process has been updated to use the correct XML tags for the InstructionLanguageType element.

Enhancement Proj#3309258

#### NJ State Related

#### NJ State Related - Student Management System

# Web Student Management\Federal-State Reporting\New Jersey State Reporting

Web Student Management\Federal-State Reporting\New Jersey State Reporting\Product Setup\Codes\Maintain State-Defined Codes

- WS\SR\NJ\PS\CO\SC

1 - New Jersey Users: The Maintain State-Defined Codes browse has been updated to make finding codes more efficient.

Enhancement Proj#3305122

#### NM State Related

#### **NM State Related - Student Management System**

#### **Enrollment**

#### Web Student Management\Students\Student Browse

Web Student Management\Students\Student Browse\Profile Secured Items\Pseudo

- WS\ST\SI\PE

1 - New Mexico Users: The Credential Type and Fed Form 506 fields will not automatically make a pseudo request in any scenario.

**Correction** Proj#3266871+

### Web Student Management\Federal-State Reporting\New Mexico State Reporting

Web Student Management\Federal-State Reporting\New Mexico State Reporting\STARS\Extract STARS Data

- WS\SR\NM\ST\ES

1 - New Mexico Users: The EOC Assessment Item codes have been updated for 2017.

<sup>\*</sup> State-UG = User Group Enhancement

Page 5 of 15

Addendum: 05.17.02.00.06 System: State Reporting or Related - PA State Related Module\Area: Health Records

Access Path: Web Student Management\Office\Health Records

#### PA State Related

#### PA State Related - Student Management System

#### Health Records

#### Web Student Management\Office\Health Records

#### Web Student Management\Office\Health Records\Vaccinations \Compliance Groups

- WS\OF\HR\VA\CG

 Pennsylvania Users: New PA Immunization Requirements for 2017-2018 have been applied. This includes Polio, Rubella, MCV, and Tdap.

Enhancement Proj#3307953

# Web Student Management\Federal-State Reporting\Pennsylvania State Reporting

### Web Student Management\Federal-State Reporting\Pennsylvania State Reporting\PIMS\Extract PIMS Data

- WS\SR\PA\PM\EP
- 1 Pennsylvania Users: Exited Special Education students will still pull as Special Education with an Exit Reason of anything other than 05, including a blank State Exit Reason.

Correction Proj#3301039

2 - Pennsylvania Users: The PIMS "Repeating Last Year" flag has been updated to only pull "Y" when a student's last year grade level is equal to the student's current year grade level. This was done so that "Y" is reported only for retained students and not demoted students.

Enhancement Proi#3307515

#### Web Student Management\Student Services\Section 504

# Web Student Management\Student Services\Section 504\Secured Items\Section 504 Forms\Pennsylvania Forms

- WS\SS\SC\SI\SF\PA
- 1 Pennsylvania Users: The Section 504 state-specific Skyward templates were added to the Section 504 Templates. Teacher Access has also been updated to display the forms.

Enhancement Proj#3240566

#### RI State Related

#### RI State Related - Student Management System

## Web Student Management\Federal-State Reporting\Rhode Island State Reporting

# Web Student Management\Federal-State Reporting\Rhode Island State Reporting\eride\Extract eRide Data

- WS\SR\RI\ER\ER\EE
- 1 Rhode Island Users: The State Entry Type code E (Enrolled in a State-Funded Preschool Classroom) has been added for selection on Entry Codes. The eRide Extract has been updated to generate an error if a student's Entry Type is E and the School Number on their Entry record ends in 190.

Enhancement Proi#3300553

#### TN State Related

#### TN State Related - Student Management System

#### Staff

### Web Student Management\Staff\Staff Browse Web Student Management\Staff\Staff Browse

- WS\SF\SF
- 1 Tennessee Users: On the staff browse, when selecting the entity history browse view, the first three entity history values will display in the browse columns.

<sup>\*</sup> State-UG = User Group Enhancement

Addendum: 05.17.02.00.06 System: State Reporting or Related - TN State Related Module\Area: TN State Related

Access Path: Web Student Management\Federal-State Reporting\Tennessee State Reporting

# Web Student Management\Federal-State Reporting\Tennessee State Reporting

### Web Student Management\Federal-State Reporting\Tennessee State Reporting\Product Setup\Codes\Maintain State-Defined Codes

- WS\SR\TN\PS\CO\MS

1 - Tennessee Users: Additional Tennessee course codes have been updated for 2017-18. (300+ course descriptions were updated.)

Enhancement Proj#3298472

#### TX State Related

#### TX State Related - Student Management System

#### **Enrollment**

#### Web Student Management\Students\Student Browse

Web Student Management\Students\Student Browse\Profile Tabs\Entry - Withdrw\Entry - Withdrw Tab

- WS\ST\TB\EW\EW

1 - Texas Users: When withdrawing (or doing a status change) a student on the Entry/Withdrawal tab, and that student has programs like PEP or PRS, a withdrawal for those programs will only be created if the most recent record is an entry record and that entry date is prior to the withdrawal date. Correction
Proi#3023858+

#### Scheduling

#### Web Student Management\Office\Current Scheduling

Web Student Management\Office\Current Scheduling\Build Course Master\Course Master\Edit Course

- WS\OF\CS\BC\CM\EC

1 - Texas Users: The required validation for the TSDS Dashboard fields, Subject Area and Course Level Characteristics, in Course Master has been removed; they are no longer required entries when creating or editing Course Master records. Note: If left blank, Subject Area will default to reporting "Other" and Course Level Characteristic will report "Core Subject" as its default.

Enhancement Proj#3304215

### Web Student Management\Federal-State Reporting\Texas State Reporting

### Web Student Management\Federal-State Reporting\Texas State Reporting\PEIMS\Pre-PEIMS\415 Course Completion Record

- WS\SR\TX\PE\PP\CC

1 - Texas Users: The Pre-PEIMS process has been updated to correctly handle when multiple record types are selected (300, 305, 415). Previously, selecting multiple record types would omit data for some records and only show errors. Correction
Proi#3303443

### Web Student Management\Federal-State Reporting\Texas State Reporting\PEIMS\Pre-PEIMS\425 Disciplinary Action Record

- WS\SR\TX\PE\PP\DA

1 - Texas Users: The Pre-PEIMS 425 Report will now report Edit 42580.

Correction Proj#3292816

<sup>\*</sup> State-UG = User Group Enhancement

Addendum: 05.17.02.00.06 System: State Reporting or Related - TX State Related Module\Area: TX State Related

Access Path: Web Student Management\Federal-State Reporting\Texas State Reporting

### Web Student Management\Federal-State Reporting\Texas State Reporting\Product Setup\Codes\PEIMS Code Table Maintenance

- WS\SR\TX\PS\CO\PC
- 1 Texas Users: An End Year of 2010 has been added for codes 01 and 02 in table C171 (SSI Promotion Retention).

Correction Proi#2935678

2 - Texas Users: The End Year has been removed from code 29 in the Disciplinary Action Reason table (C165).

Correction Proj#3288315

3 - Texas Users: The CT31 (STAAR Performance Level) codes 5 and 6 have been updated for 2017.

Enhancement Proj#3305125

### Web Student Management\Federal-State Reporting\Texas State Reporting\Texas Student Data System (TSDS)\TSDS Dashboard\Extract TSDS Dashboard Data

- WS\SR\TX\TS\TD\ET
- 1 Texas Users: The IncidentIdentifier in the TSDS StudentDiscipline interchange will export as six characters.

Enhancement Proj#3287548

#### WI State Related

#### WI State Related - Student Management System

#### Import/Export

#### Web Student Management\Administration\SkyBuild

#### Web Student Management\Administration\SkyBuild\Imports\Test Score Import Wizard

- WS\AD\SB\IM\TW
- 1 Wisconsin Users: In the Test Import Wizard, the user has the option to check if student links are valid prior to import. The WISE ID is now validated correctly during that process.

Correction Proj#3201011

#### Special Education

#### Web Student Management\Student Services\Special Education

Web Student Management\Student Services\Special Education\Special Ed Tabs\IEP Information\IEP Information Secured Items\IEP Forms

- WS\SS\SE\TB\IE\SI\IF
- 1 Wisconsin Users: The I-4 Section 3 Goals form now clones the form information correctly. This includes the correct display of the newly assigned goal number along with the display of the Student Specific Goal text, standards, and objectives.

Correction
Proj#3291233+

#### Web Student Management\Students\Student Browse

### Web Student Management\Students\Student Browse\Profile Tabs\Special Ed Tab \Special Ed Tabs\Special Ed Tabs\Special Ed Tabs\Special Ed Details

- WS\ST\TB\SE\TB\SE
- 1 Wisconsin Users: If the current IEP is on a previous Evaluation and a student is exited from Special Education, the Education Environment Code will continue to display on the Student Profile Special Education tab record for reporting.

Correction Proj#3305083

### Web Student Management\Federal-State Reporting\Wisconsin State Reporting

### Web Student Management\Federal-State Reporting\Wisconsin State Reporting\Ed-Fi\Ed-Fi Data Sent to State

- WS\SR\WI\EF\EF\ED
- 1 Wisconsin Users: The Show Diffs button in Ed-Fi Data by Subject no longer highlights values that are not different.

<sup>\*</sup> State-UG = User Group Enhancement

Addendum: 05.17.02.00.06 System: General Updates Module\Area: Student

Access Path: Web Student Management\API\

#### General Updates

#### **General System**

#### Student

### Web Student Management\API\ Web Student Management\API

- WS\AP
- 1 The Assignment Scores end-point is now checking the student's status properly. It will now consider the student's enrollment status before allowing an assignment score to be updated.

Correction Proj#3302883

#### **Business Management System**

#### **Budget Management**

# Web Financial Management\Account Management\Budget Management Web Financial Management\Account Management\Budget Management\Budget Entry

- WF\AM\BM\BE
- 1 Notes and attachments have been added to Web Budget Entry.

Enhancement Proj#2934507

2 - When budget processes are mass changed using the Clone Details options, the clone process of budget details and zero-amounts will now display correctly according to the configuration.

**Correction** Proj#3299021

#### **Employee**

#### Web Human Resources\Employee\Employee Browse

#### Web Human Resources\Employee\Employee Browse\Profile Tabs\Employee\Name

- WH\EP\TB\EP\NA
- 1 An employee address will now be added/updated successfully in the following scenarios:

Correction Proj#3293703

- 1. When adding an entered name as a new employee and a matching name was selected in the browse.
- 2. When adding an entered name as a new employee and the district is using international 4-line addresses.
- 3. When using the 4-line international address, and the user is editing the primary address and accepts the prompt to update the mailing address with the primary address.

#### Insurance Tracking

#### Web Human Resources\Employee\Employee Browse

#### Web Human Resources\Employee\Employee Browse\Profile Tabs\Insurance Tracking

- WH\EP\TB\IT
- 1 When deleting insurance tracking master records, all open enrollment records tied to the master are now being deleted.

Correction Proj#2499063

<sup>\*</sup> State-UG = User Group Enhancement

Addendum: 05.17.02.00.06 System: General Updates Module\Area: Purchasing

Access Path: Web Financial Management\Purchasing\Product Setup

#### **Purchasing**

#### Web Financial Management\Purchasing\Product Setup

#### Web Financial Management\Purchasing\Product Setup \Configuration\ECommerce

- WF\PU\PS\CF\EC

1 - Challenge Office Products has been added to our list of online vendors. To get set up with an account and to get e-commerce configuration information, please contact: Enhancement Proj#3249217

**Key Feature** 

Mike Barbosa

mbarbosa@challengeofficeproducts.com

713-644-4007

Once you have your connection information (URLs, Login, and Password), you can submit a Service Call to Skyward if assistance is needed in setting up the e-commerce configuration.

# School Based Activity Accounting Web Financial Management\SBAA\Check Request Web Financial Management\SBAA\Check Request

- WF\AC\CH

1 - An auto-load has been created to populate AP and SBAA payment fields for historical records where the 1099 year is zero. Once the applicable payment fields are populated, the related invoices and Check Requests will display properly on the Vendor Payment Report By Vendor SSN/EIN. Correction Proj#3280899

#### **Student Management System**

#### Attendance

#### Web Student Management\Office\Attendance

#### Web Student Management\Office\Attendance\Product Setup \Codes\Calendar Codes

- WS\OF\AT\PS\CO\CC

1 - The Calendar Codes maintenance browse details have been updated to only show the current and any future calendar school years. A new Calendar School Years browse allows access to calendar data from previous school years. The new browse can be accessed via the "View All" or "View All Calendar Years" in the calendar code browse detail area, or via the "All Calendar School Years" button on the right side of the screen. Enhancement Proi#3304842

### Web Student Management\Office\Attendance\Product Setup \Utilities\Mass Add For Single Day - WS\OF\AT\PS\UT\MA

1 - When entering a static date for the Mass Add For Single Day utility, the date must be within the Start and Stop dates on the Entity's Default Calendar for the current school year.

Correction Proj#3300483

### Web Student Management\Office\Attendance\Reports\Attendance Reports\Absence Occurrence Report

- WS\OF\AT\RE\AR\AO

1 - The attendance for prior years will print correctly on the Absence Occurrence report.

**Correction** Proj#3304689

<sup>\*</sup> State-UG = User Group Enhancement

Addendum: 05.17.02.00.06 System: General Updates Module\Area: Educator Access Plus

Access Path: Web Applications\Educator Access Plus\Teacher Access

#### Educator Access Plus

#### Web Applications\Educator Access Plus\Teacher Access

#### Web Applications\Educator Access Plus\Teacher Access\My Conference Scheduler

- WA\EP\TA\CS
- 1 1. The Mass Delete of General Staff Conferences now allows deletion of a Topic code when you are running the utility with ranges that will remove all Conferences.

Correction Proj#3305529

2. The General Conference Availability Groups can now be populated in Educator Access Plus when the correct security access and lookup levels are set.

#### Web Applications\Educator Access Plus\Teacher Access\Learning Center

- WA\EP\TA\LC
- 1 Course Learning Center discussion pictures were either missing or old. This issue has now been fixed. This only applied to customers that do not store both staff and student pictures in the database.

Correction Proi#3305542

#### Enrollment

#### Web Applications\New Student On-line Enrollment\New Student On-line **Enrollment**

#### Web Applications\New Student On-line Enrollment

- WA\OE
- 1 Google Translate will now start loading after the New Student Online Enrollment application is loaded.

Correction Proj#3312355

#### Web Student Management\Students\Product Setup

#### Web Student Management\Students\Product Setup \Utilities\Mass Add Students to an Entity

- WS\ST\PS\UT\MA
- 1 The Mass Add Students to a New Entity utility now includes an option to "Attempt to carry over Course Requests to New Entity." This option has been updated to also move the Student's Alternate Course Requests. Previously, the Alternate Course Requests remained intact in the Student's Previous Entity.

Enhancement Proj#3310418

#### Family

#### Web Student Management\Students\Student Browse

#### Web Student Management\Students\Student Browse\Profile Tabs\Family\Family Tab

- WS\ST\TB\FA\FA
- 1 When a guardian is added as an employee, the family address on the Family tab in Student Profile is now updated with the employee's address.

Correction Proi#3310192

#### Family/Student Access Mobile\Family Access\

#### Mobile\Family Access

- MB\FA
- 1 GPA and Rank information has been added to the Mobile app. This information is available under the following menus: Student Access \ Gradebook

**Enhancement** Proj#3152747

Family Access \ Gradebook

Educator Access Plus \ My Students \ Family Access Display

Student Management \ Student Information \ Family Access Display

<sup>\*</sup> State-UG = User Group Enhancement

Addendum: 05.17.02.00.06 System: General Updates Module\Area: Family/Student Access

Access Path: Web Applications\Family Access\Family Access

## Web Applications\Family Access\Family Access Web Applications\Family Access

- WA\FA

1 - A new option has been added to the Student Information configuration for Family Access and Student Access (WS\FA\FM\PS\CF\EC) that will allow users to hide the custodial parent field. The Mobile version of Family Access/Student Access will also honor this configuration setting. In addition, custodial information was removed from Educator Access Plus Mobile to match the Educator Access Plus Web version. **TX-UG Enhancement** Proj#2849641

#### Fee Management

#### Web Student Management\Administration\Fee Management

Web Student Management\Administration\Fee Management\Mass Fee Creation\Credits and Waivers

- WS\AD\FM\MF\CW
- 1 The Fee Management Credit Balance utility in the Mass Fee Creation tree has been renamed Credits and Waivers. It now allows mass creation of credit fees and payments per customer.
  - 1. The credits can be set to apply to unpaid fees or to go straight to credit balance.
  - 2. The credit amount can be set to a specific amount or to equal the total of outstanding balance for each customer.
  - 3. Credits cannot be applied to discounted fees with this utility.

#### WI-UG Enhancement

Proj#3032943

#### Food Service

#### Web Student Management\Food Service\Payor

Web Student Management\Food Service\Payor\Customer Maintenance\Reports\Payor Balance Notices

- WS\FS\PM\RE\PN
- 1 The Food Service Payor Balance Notice report now allows new guardian options for Low Balance Notifications.
  - 1. Notifications can be sent to all members of the first family, heads of households from multiple families, and all guardians of student Payors.
  - 2. If the Send Email Containing Multiple Students in the Same Family option is selected, the guardian(s) can also receive one combined email for all students within the set ranges, instead of one per student.
- 2 The Payor Balance Notices report processing time is now reduced when the option to Exclude Parents Who Receive Nightly Emails is enabled.

KS-UG Enhancement Proj#3151419

Enhancement Proj#3304946

#### Web Student Management\Food Service\Reports

Web Student Management\Food Service\Reports\Payor\Customer Reports\Payor\Customer Meal Statements

- WS\FS\RE\PC\MS
- 1 The Customer/Payor Meal Statement was updated to eliminate an error that was occurring if a payor within the statement ranges did not have any customers attached. The error adjusted the printed statement details for other payors when Detail Dates were entered on the range screen, for example, if the statement was being limited to only print purchases and payments from the previous month.

Correction Proj#3305365

#### Web Student Management\Food Service\Reports\Sales Tax Report

- WS\FS\RE\ST
- 1 The Sales Tax report now displays sales tax totals correctly on items marked as Use Tax.

Correction Proj#3306013

Page 12 of 15

<sup>\*</sup> State-UG = User Group Enhancement

Addendum: 05.17.02.00.06 System: General Updates Module\Area: Gradebook

Access Path: Web Applications\Educator Access Plus\Teacher Access

#### Gradebook

# Web Applications\Educator Access Plus\Teacher Access Web Applications\Educator Access Plus\Teacher Access\My Gradebook

- WA\EP\TA\MG

1 - The Assign Student to a Special Grade Mark Group option will no longer skip some students and duplicate others on the next page of students. Previously, the screen's paging was using the student's alphakey to determine the next/previous student on each page; however, the processing and display of students was using the student last name to sort the students. So, in rare cases, the last name and alphakey would not be in the same sort order and students would get duplicated or excluded.

Correction Proj#2670941

### Web Applications\Educator Access Plus\Teacher Access\My Gradebook\Secondary Gradebook\Assignments

- WA\EP\TA\MG\G2\AS

1 - When using a Chromebook with the spell checking option for an online assignment disabled, the text entry for short answer/essay questions now works as expected. Correction Proj#3307159

# Web Student Management\Educator Access Plus\Gradebook Web Student Management\Educator Access Plus\Gradebook\District Assignments\District Assessments

- WS\EA\GB\DA\DS

1 - Math equations no longer show an extra vertical line in the Chrome browser. Previously, Chrome was adding an extra vertical line to all math equations throughout the system. Correction Proj#3023411

#### Web Student Management\Educator Access Plus\Gradebook\District Assignments\Question Bank

- WS\EA\GB\DA\QB

1 - The Formative Assessment Item Bank (FAIB) questions from 2016 are now available to be loaded using the Formative Assessment Item Bank Importer utility. [Question Bank] Enhancement Proj#3285477

#### Web Student Management\Educator Access Plus\Gradebook\Standards\Academic Areas

- WS\EA\GB\ST\AA

1 - An academic area that has a grade mark group with grade marks that have multiple grad years can now be switched from no auto-calculation to auto-calculation.

Correction Proj#3262174

#### Gradina

#### Web Student Management\Office\Grading

### Web Student Management\Office\Grading\Product Setup\Utilities\Update Student GPA\Mass Change Bonus GPA Divisors

- WS\OF\GR\PS\UT\GP\BD

 The GPA Method was added to the Mass Change Bonus GPA Divisors utility. Enhancement Proj#3107470

### Web Student Management\Office\Grading\Report Cards\Product Setup\Configuration\District Report Cards\Custom Report Card Layouts

- WS\OF\GR\RC\PS\CF\DR\RL

1 - The Promotion Status prints the correct Grade Level to which the student is being promoted.

Correction Proj#3034317

#### Web Student Management\Office\Grading\Report Cards\Reports\District Report Cards

- WS\OF\GR\RC\RE\DR

1 - The Enhanced Report Card is now showing all five decimals of the GPA, when requested.

**Correction** Proj#2584902

<sup>\*</sup> State-UG = User Group Enhancement

Addendum: 05.17.02.00.06 System: General Updates Module\Area: Grading

Access Path: Web Student Management\Students\Student Browse

#### Web Student Management\Students\Student Browse

#### Web Student Management\Students\Student Browse\Profile Tabs\GPA\Rank

- WS\ST\TB\GP\RK

 1 - The Updated By value on Rank Records is now retained during Year End Processing.

Correction Proj#3162534

#### **Graduation Requirements**

## Web Applications\Family Access\Graduation Requirements Web Applications\Family Access\Graduation Requirements

- WA\FA\GQ

1 - Courses that have an override Grading Course Description that has special characters will now be handled correctly when creating the View Courses links. Correction Proj#3314429

#### Health Records

#### Web Student Management\Office\Health Records

#### Web Student Management\Office\Health Records\Office Visits\Entry by Date

- WS\OF\HR\OV\MA

1 - A student information icon now displays on the Add Health Office Visit screen as well as on the Health Office Visit Quick Entry screen.

*WI-UG Enhancement* Proj#2833459

#### Web Student Management\Office\Health Records\Reports\All Health

- WS\OF\HR\RE\AH

1 - The Office Visit, Temperature field displays as expected on the All Health Report and is no longer rounded. Correction Proj#3265066

#### Web Student Management\Office\Health Records\Health Browse\Health Profile Tabs\Vision

- WS\OF\HR\TB\VT

1 - The Voided Health record browse is now running faster when accessed from the district entity.

Correction Proj#3310301

#### Web Student Management\Students\Student Browse

### Web Student Management\Students\Student Browse\Profile Tabs\Health\Health Tabs\IHP (Individual Health Plan)

- WS\ST\TB\HR\TB\IH

1 - The IHP form will correctly be cloned when printing before saving. Previously, it was not cloning if it was printed before Save or Save and Close. In addition, the original form will no longer be overwritten upon clone.

Correction
Proi#3302385

#### Scheduling

#### Web Student Management\Office\Current Scheduling

### Web Student Management\Office\Current Scheduling\Product Setup\Configuration\Scheduling Configuration Options

- WS\OF\CS\PS\CF\SC

1 - The Scheduling Configuration screen now loads quickly when the district is using CECE. Previously, the screen loaded at a slower speed due to excessive checking of CECE Courses using the Limit "Away" Section Enrollment option. Correction Proj#3311056

<sup>\*</sup> State-UG = User Group Enhancement

Addendum: 05.17.02.00.06 System: General Updates Module\Area: Scheduling

Access Path: Web Student Management\Office\Future Scheduling

#### Web Student Management\Office\Future Scheduling

#### Web Student Management\Office\Future Scheduling\Request Processing\Entry by Student

- WS\OF\FS\RP\ES
- 1 Online Course Requests will now properly request the CECE Home course when requesting a CECE Away course.

Correction
Proj#3304282

2 - Previously, in the Entry by Student process, when clicking the Add By Course link on the Course Request details, the Add By Course browse was not using the correct index values for the SKYWARD.SCHD-PERIOD-TIMES table. This was causing too many database reads and slowing down the screen. The values were updated and the screen now loads faster. Correction
Proi#3305077

3 - When searching by a student's last name in the Request Processing/Entry by Student, the lookup now processes efficiently.

Correction Proj#3311582

#### Special Education

#### Web Student Management\Student Services\Special Education

Web Student Management\Student Services\Special Education\Special Ed Tabs\Evaluation Information\Evaluation Information Secured Items\Evaluation Forms

- WS\SS\SE\TB\EI\SI\EF
- 1 While in Chrome and refreshing the Evaluation Forms tab, sometimes the error "This page isn't working" would arise with the error code "ERR\_BLOCKED\_BY\_XSS\_AUDITOR." This has now been corrected.

Correction Proj#3312461

#### **Test Scores**

#### Web Student Management\Office\Curriculum & Assessment

Web Student Management\Office\Curriculum & Assessment\Test Scores\Reports\Student Test Score Report

- WS\OF\CA\TS\RE\SR
- 1 The Student Test Scores report now prints all student test scores regardless of how the tests are set up.

**Correction** Proj#2677161

#### Year End

#### Web Student Management\Office\Year End

Web Student Management\Office\Year End\Wizard Selection\Student Year End Processes

- WS\OF\YE\SY\YE
- 1 A new district configuration option has been added that will allow a blank Next Year Homeroom to overwrite the Current Year Homeroom when it is being copied during the year end process.

<sup>\*</sup> State-UG = User Group Enhancement